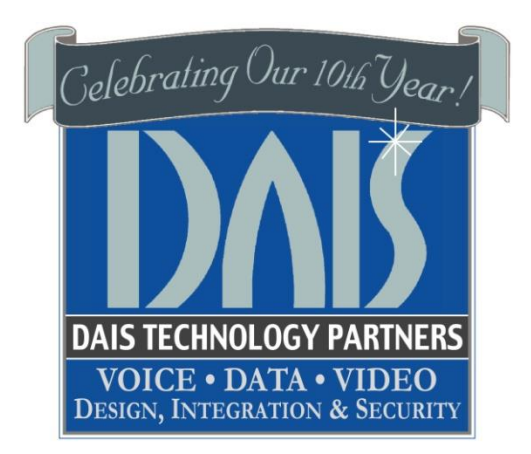

# HOSTED TELEPHONE & VOICEMAIL GUIDE

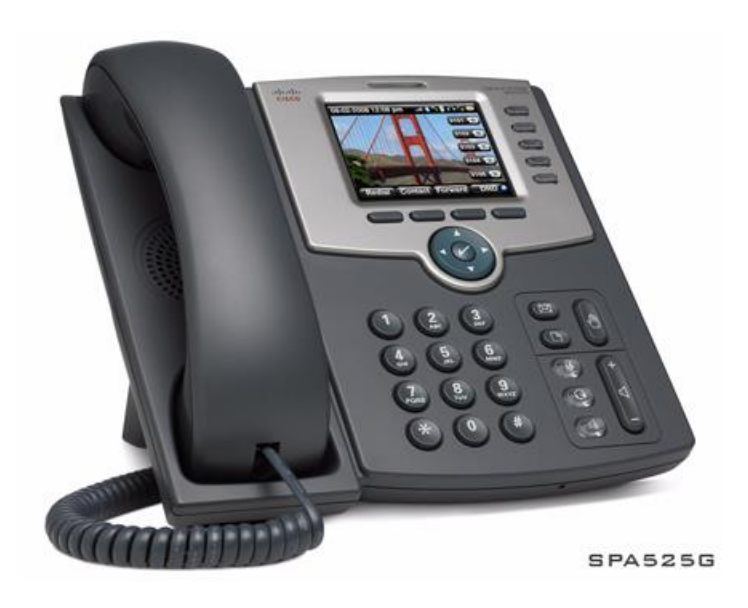

This guide will assist you on how to use your desk set unit, reference your key programming, system features and many more system options.

#### **Placing an Outside Call:**

1) Pick up the Receiver or Press **Speaker** and Dial the number

#### **Answering Outside Calls ringing on your phone:**

1) Lift handset or Press **Speaker**

#### **Placing an Intercom Call:**

- 1) Press **Speaker** key or lift handset
- 2) Dial **\*9 +** your parties extension number

#### **Transferring a call to a co-worker: (Blind transfer)**

- 1) Press **"bxfr"** soft key
- 2) Enter the number you want the call to be transferred to and then hit "Dial"

#### **Transferring a call to a co-worker: (Attended transfer)**

- 1) Press **"xfr"** soft key
- 2) Enter the number you want the call to be transferred to and then hit "Dial"
- 3) Wait until the destination party picks up the call and confirms the transfer
- 4) Press **"xfer"** to complete the transfer

#### **Transferring a call to a co-workers VOICE MAIL:**

- 1) Press **"bxfr"** soft key
- 2) Dial **\*4 +** the extension number
- 3) Hang up

#### **Using Park keys:**

- 1) While on a call, Press an available Park key
- 2) Hang up
- 3) To pick up the call, Press the Park key

#### **Making a PAGE announcement:**

1) Lift the handset and press **\*9 + (Page Group Extension)** (Check with your system administrator for page group number)

#### **Placing calls on HOLD**

- 1) Press the HOLD key.
- 2) Hang up

#### **Picking up calls from HOLD**

1) Press the line key.

Dial Codes are codes that the user can dial in order to access certain functions such as changing the status of their extension, or picking up a call from another extension.

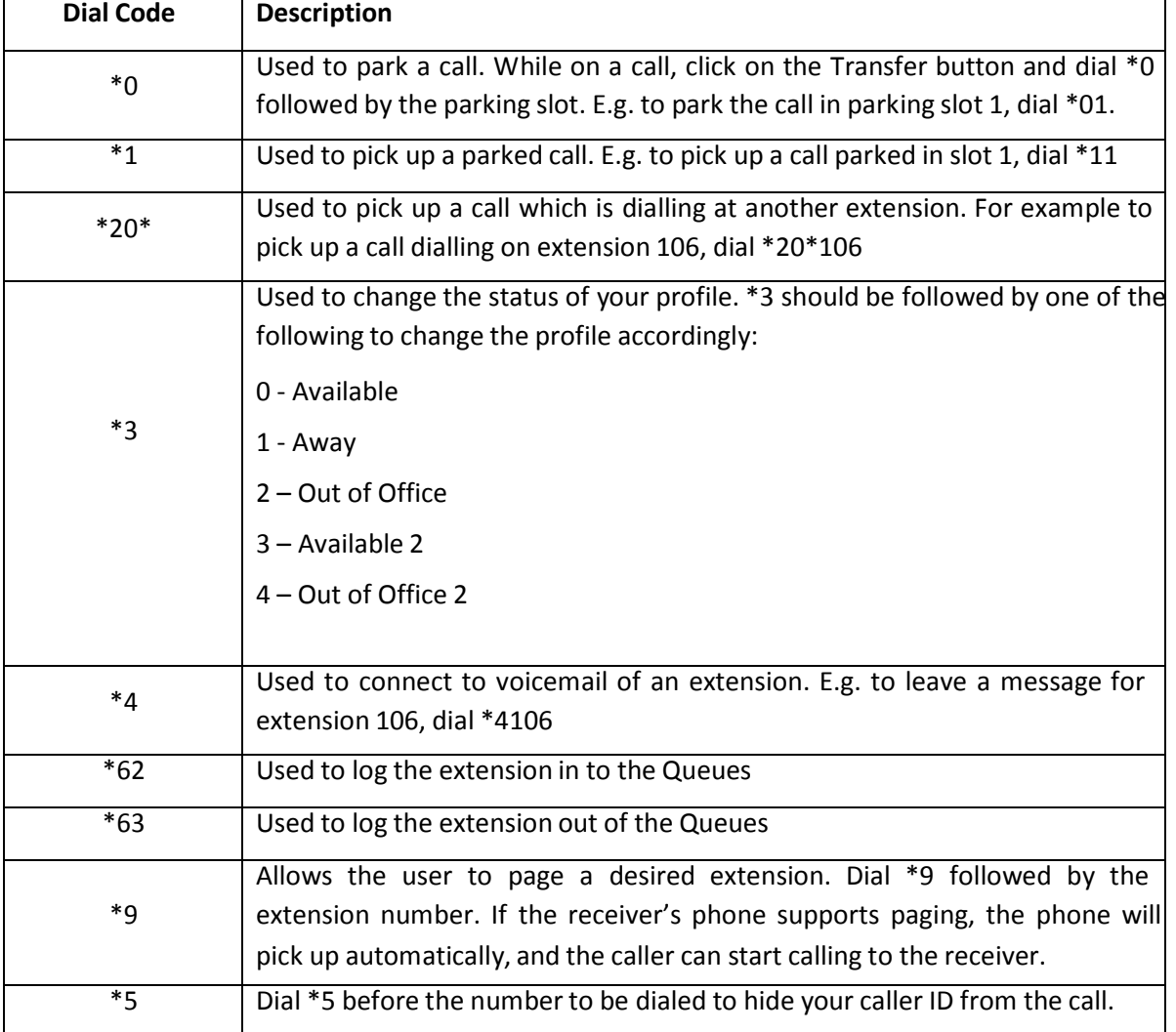

The following table describes the dial codes available in your Phone System.

dais Technology Partners Page | 2

### **DIAL CODES CONT.**

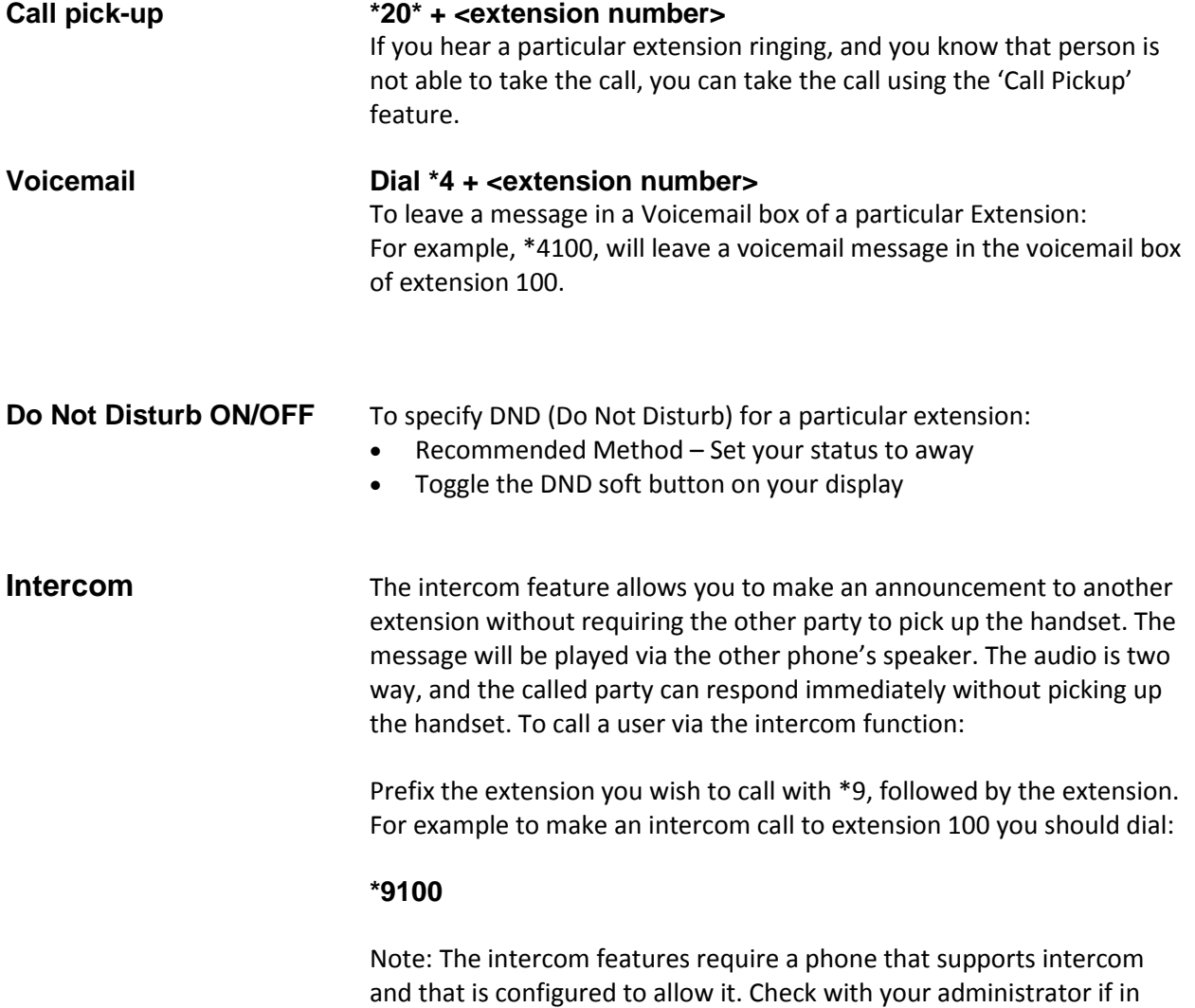

dais Technology Partners Page | 3

doubt.

### **VOICE MAIL QUICK REFERENCE**

### **Retrieving Voice Mail by Phone**

To retrieve your voice mail by phone:

- 1. Dial the voice mail system extension. By default this is 999. If you are outside the company, you can dial this number from any digital receptionist menu.
- 2. Enter your extension number and when prompted your pin number. Press pound #.
- 3. A prompt will be played with the number of read and unread messages in your voice mailbox.
- 4. Press \* to play your unread messages.
- 5. During playback of voice mail, you have these options:
- 0 Skip to the next message.
- 1 Skip to the previous message.
- 2 Repeat current message.
- 3 Delete the current message and automatically go to the next message.
- 4 Call Back this will trigger a call to the caller ID of the person who left the message.
- 5 Forward message to another extension.
- 9 To go to the Voice mail options menu.
- $\bullet$  # To hang up the call.

### **Voice Mail Options Menu**

The voice mail options menu allows you to set your status, configure your pin code and delete all read messages. It can be reached by entering 9 during message playback or during the welcome prompt. The following options are available:

- Dialing "1" allows you to change your profile status.
- Dialing "3" allows you to dial a number.
- Dialing "4" allows you to delete all read messages.
- Dialing "5" allows you change your self-identification message.
- Dialing "6" allows you to play mailbox information.
- Dialing "7" allows you change your voice-mail PIN number
- Dialing "8" allows you to change your greeting message.
- Dialing "9" allows you to restart the voice menu's prompts.

# **TELEPHONE LAYOUT**

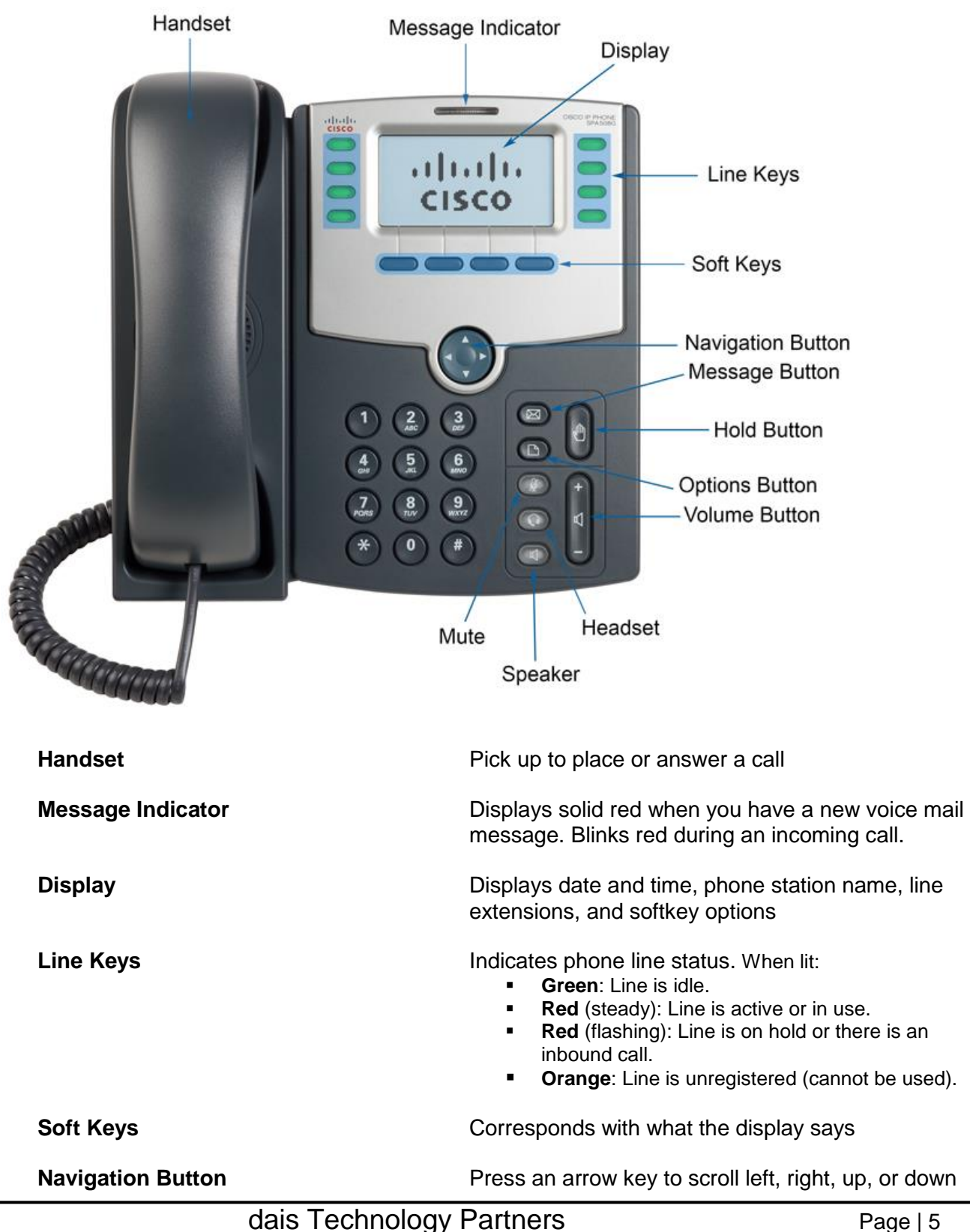

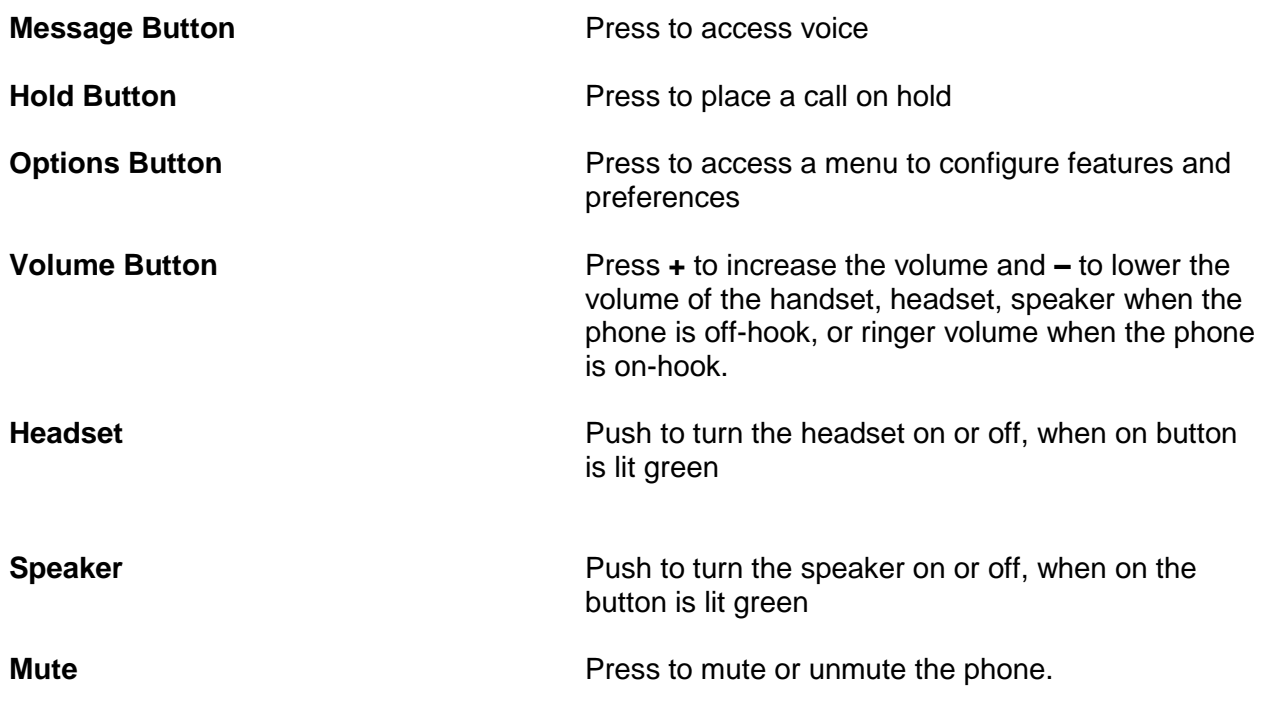

## **NOTES AND CONTACT INFORMATION**

**Dais Technology Partners 1220 Warner Ct. Suite A Lafayette, CA. 94549 (925) 933-3247(dais) <www.daiscorp.com>**

dais Technology Partners Page | 6